# EDA040 camera project

Mathias Haage, 2016

## Background

- Digital video capturing; local storage or video output
- Networking and computing embedded in camera, programmable
- Computer power as old PC

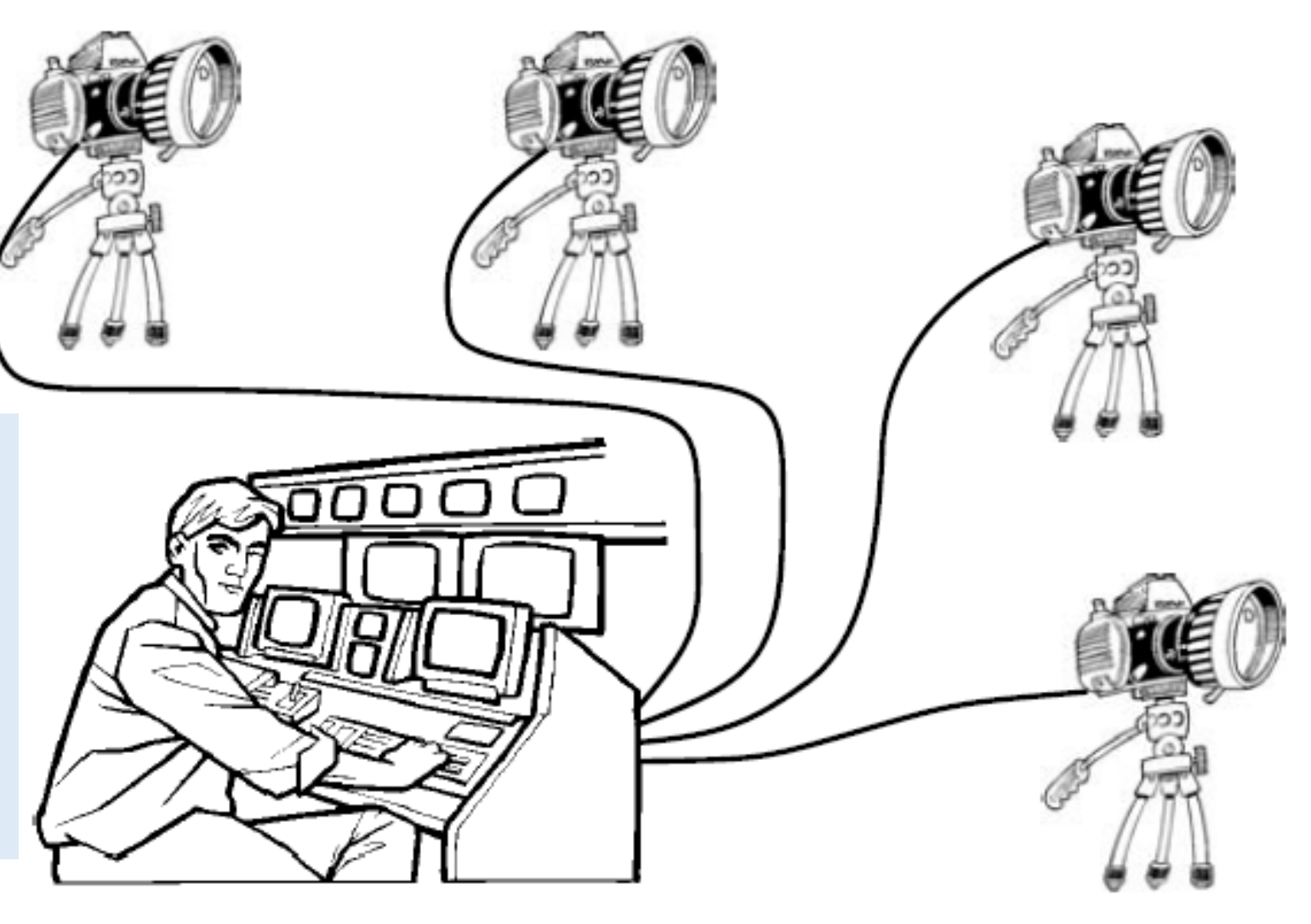

Digital network cameras connected to an operator for surveillance and supervision

### **AXIS M3006-V Network Camera**

Fixed mini dome with 3-megapixel wide view and HDTV 1080p

Provides streamed JPEG images over ethernet...

Adress: argus-N.student.lth.se where N is 1...10

- > Compact, vandal- and dust-resistant design
- > HDTV 1080p/3 MP
- $>$  Wide viewing angle of  $134^{\circ}$
- > Digital PTZ and multi-view streaming
- $>$  Edge storage

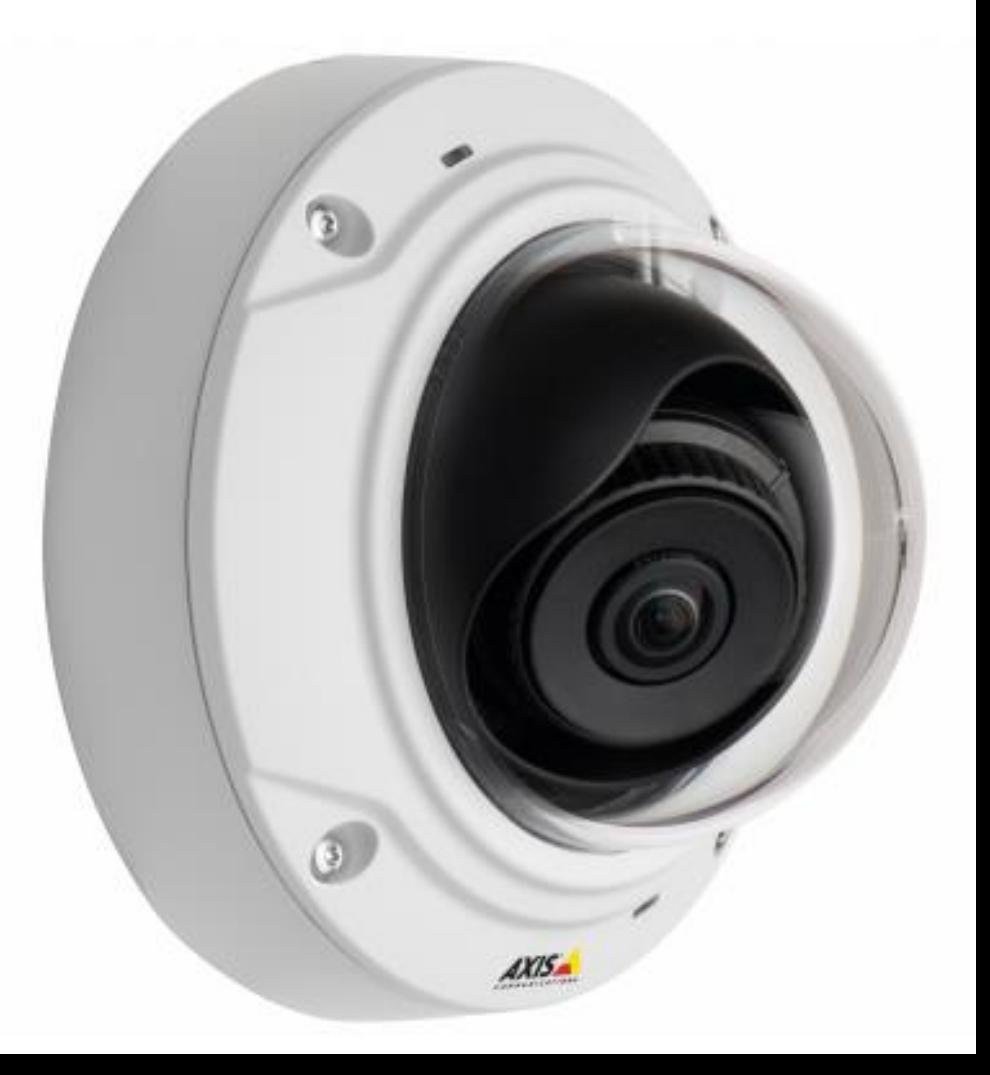

### Docs

- Project home page
- Important documents
- Software and docs
- Groups
- Peer-review

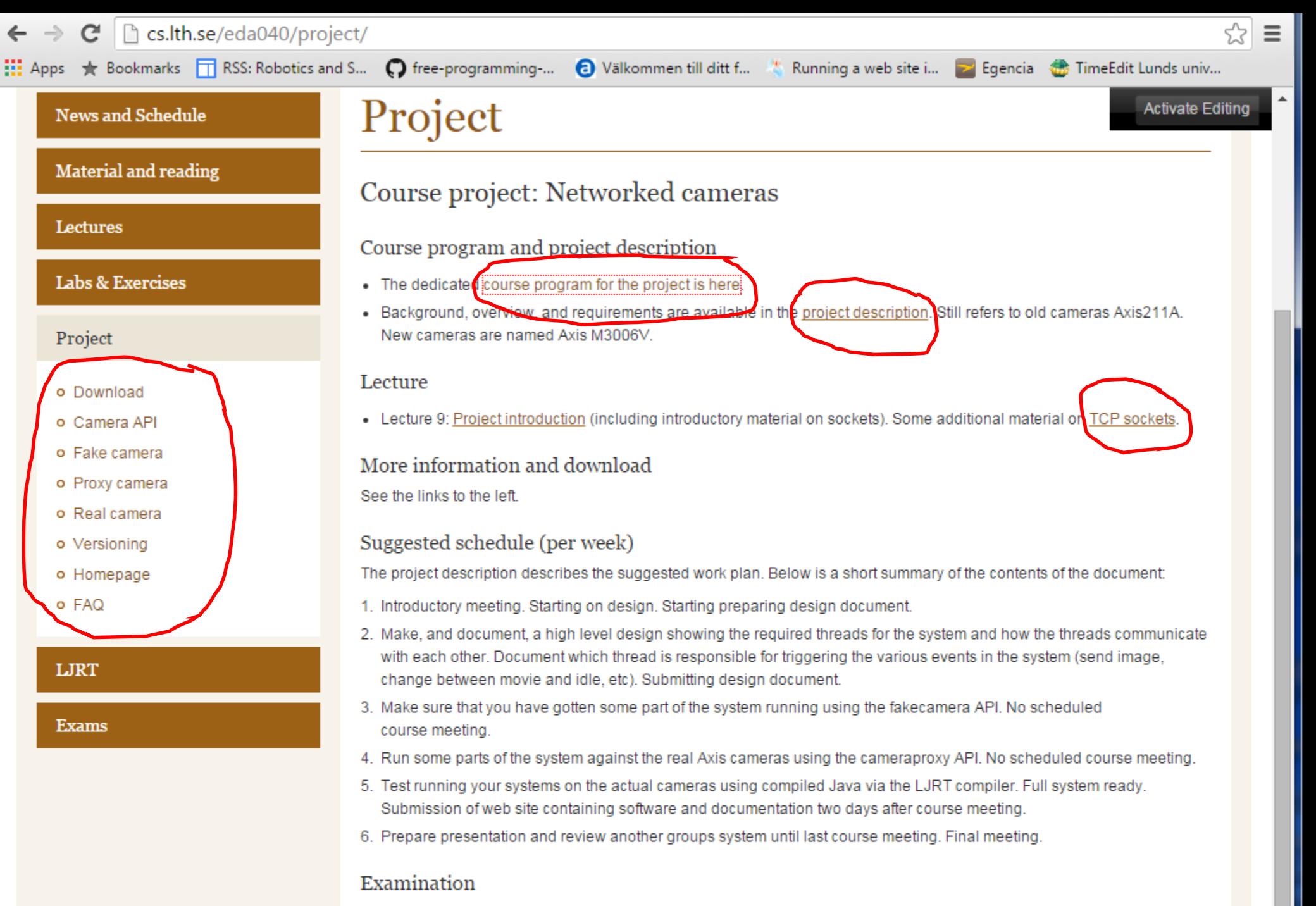

The project description describes the requirements and examination procedure. Below is a short summary of the contents of

## Schedule

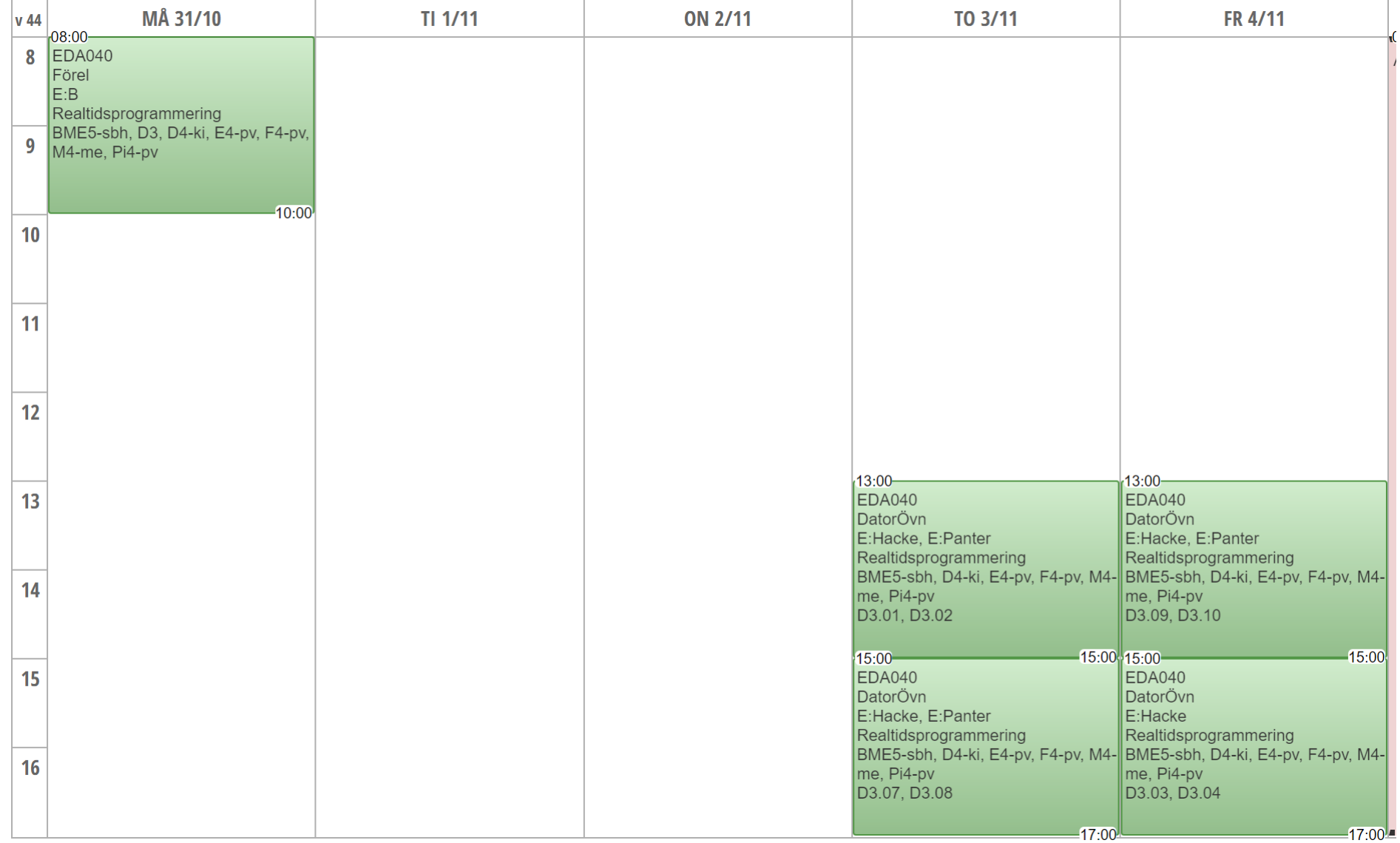

## Groups

- 4-person teams (really important to keep this number)
- 5 teams per session (= one computer room + one supervisor)
- Sign up during this lecture
- Group A = special group!! (C programming)

## Examination

- Hand-ins during week 2 and 6 you are required to handin some material. You will get an email that you will reply to in order to hand in. The week 2 handin should be a pdf. The week 6 handin should be a web link pointing to a homepage for your project (containing report, presentation, run instruction, runnable code, and source code). A short description of what material the report and presentation should contain is available in the project description document.
- Review after the final handin you will recieve the link to another groups project homepage. You will run their code and perform a code review looking for realtime problems.
- Final meeting you will present your project, this will be followed by the reviewing group asking questions on your implementation. After all presentations are done, all groups will show their efforts in a demo session. Any remaining realtime problems (as determined by the teaching assistant) should be fixed and handed in one week later.
- Important handin dates:
	- **Wednesday the 9/11 at 10.00 – design as specified in project description**
	- **Tuesday 6/12** at **10.00 – code and presentation as specified in project description**

## Suggested work schedule

- Introductory meeting. Starting on design. Starting preparing design document.
- Make, and document, a high level design showing the required threads for the system and how the threads communicate with each other. Document which thread is responsible for triggering the various events in the system (send image, change between movie and idle, etc). Submitting design document.
- Make sure that you have gotten some part of the system running using the fakecamera API. No scheduled course meeting. Email your supervisor and/or schedule a meeting if needed.
- Run some parts of the system against the real Axis cameras using the cameraproxy API. No scheduled course meeting. Email your supervisor and/or schedule a meeting if needed.
- Test running your systems on the actual cameras using compiled Java via the LJRT compiler. Full system ready. Submission of web site containing software and documentation.
- Prepare presentation and review another groups system until last course meeting. Final meeting.

## Suggested development tactics

- First development against **fakecamera** API. Is a software simulation of the camera. Runs everywhere and is great for testing and most development.
- Then test against **proxycamera** API. A software library that connects to the "real" cameras so that your software does not need to be cross-compiled for the cameras. Great for checking your GUI and network logic.
- Last compile for the camera using the **realcamera** API. Produces an executable binary that need to uploaded to the camera. WARNING: places severe constraints on the Java that can be used (no java.util, no generics, 1.4 compliant only, …)
- A good tactic is to cycle through the above points several times during the developments, adding some functionality each time. Try **NOT** to follow the waterfall development model.

## Project

- What should be done?
	- Each group will write a **viewer** and a **camera** software according to specification while adhering to proper concurrency practices.
- Proper concurrency:
	- No race conditions
	- No data corruption (a common mistake is to protect references to an array but not the array itself, i.e. screen flickers…)
	- No deadlocks
	- Multi-threaded design according to the course
	- Thread synchronization according to the course (monitors suggested)

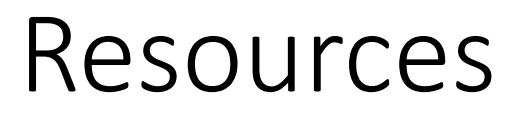

- Two new resources to be used in the project; **GUI** and **network**
- Look at **example code** on project homepage for how to use each

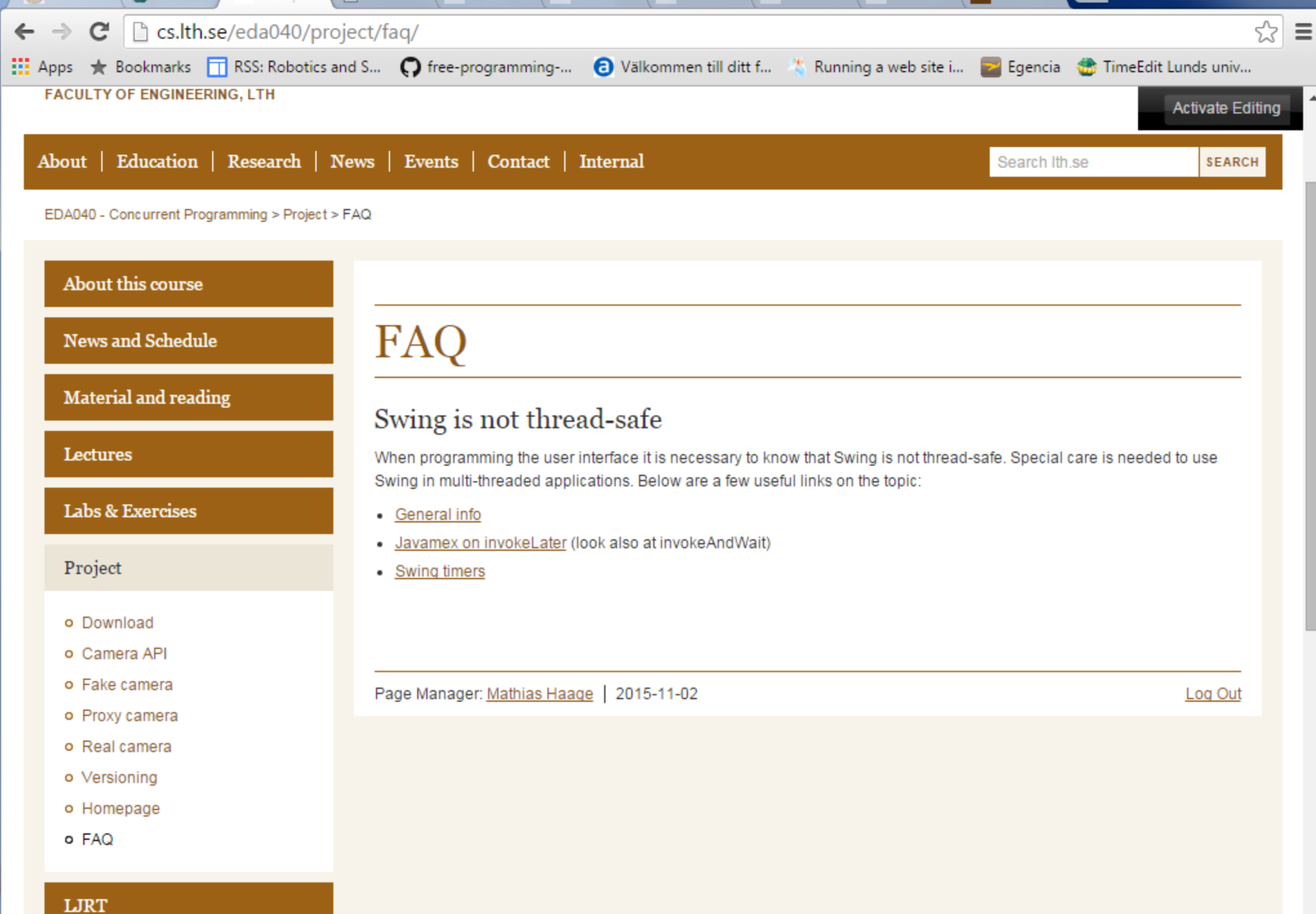

## Swing

- Some libraries are not safe to use from multiple threads. Examples are most gui:s, such as Swing.
- One solution is to have a dedicated thread run all calls on the library. Other threads must then communicate their needs to this thread. Swing has such a dedicated thread, called EDT (**Event Dispatch Thread**). It is started automatically when Swing is used.
- This can be done using **delegation**, where Runnable objects are passed between threads.
- Callbacks are often used to respond to events in Swing, such as button presses.
- Since the EDT thread is running Swing, the EDT thread will be calling the callbacks. Any lengthy operations and the GUI will become unresponsive.

### Code – SwingUtilities

```
byte[] jpeg = new byte[AxisM3006V.IMAGE_BUFFER_SIZE];
int len = camera.getJPEG(jpeg, 0);
SwingUtilities.invokeAndWait(new Runnable() {
       public void run() {
              gui.refreshImage(jpeg);
       }
});
SwingUtilities.invokeLater(new Runnable() {
       public void run() {
              gui.refreshImage(jpeg);
       }
});
```
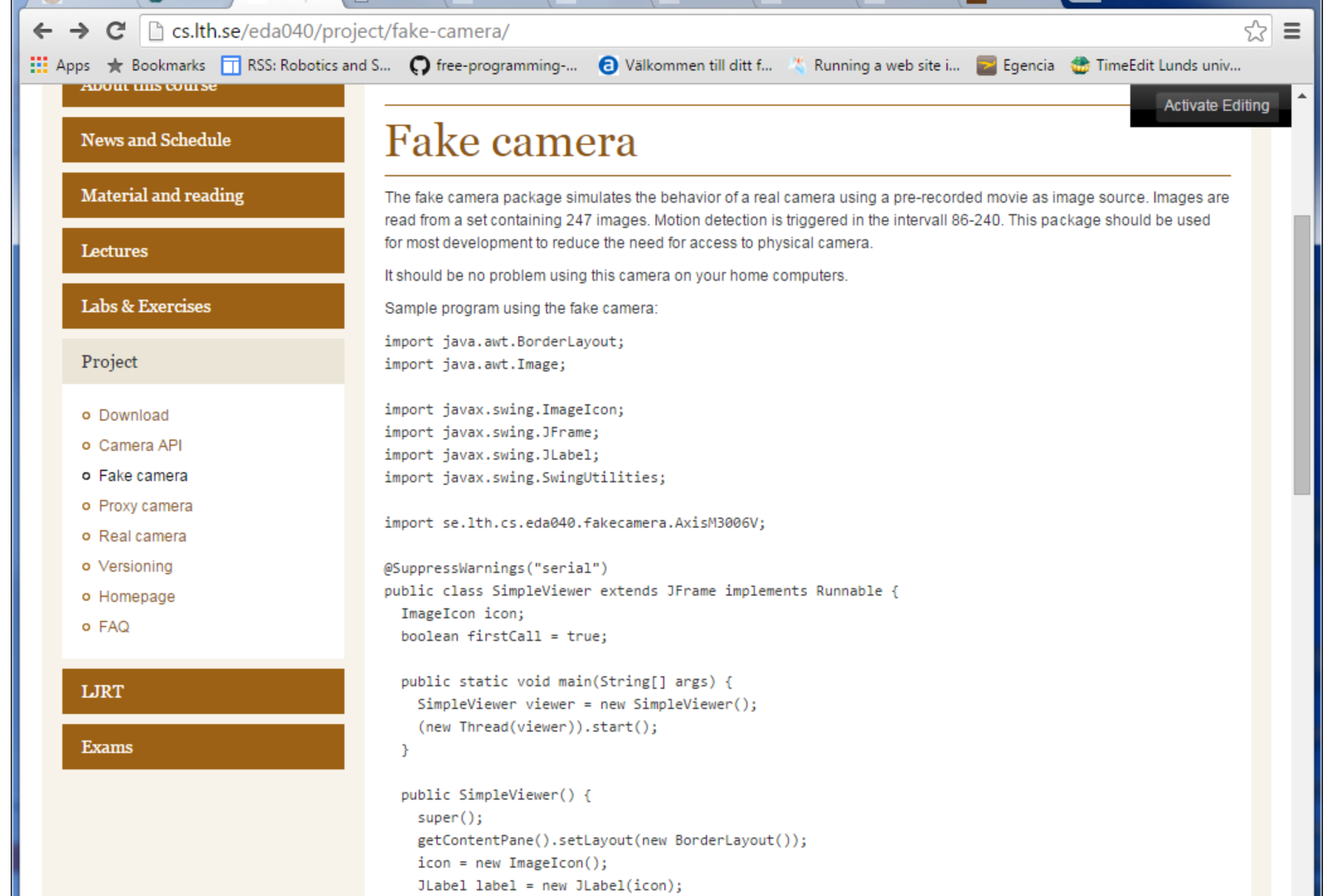

 $1.77 \times 1.77$  and  $1.77 \times 1.77$  are  $1.77 \times 10^{-4}$ 

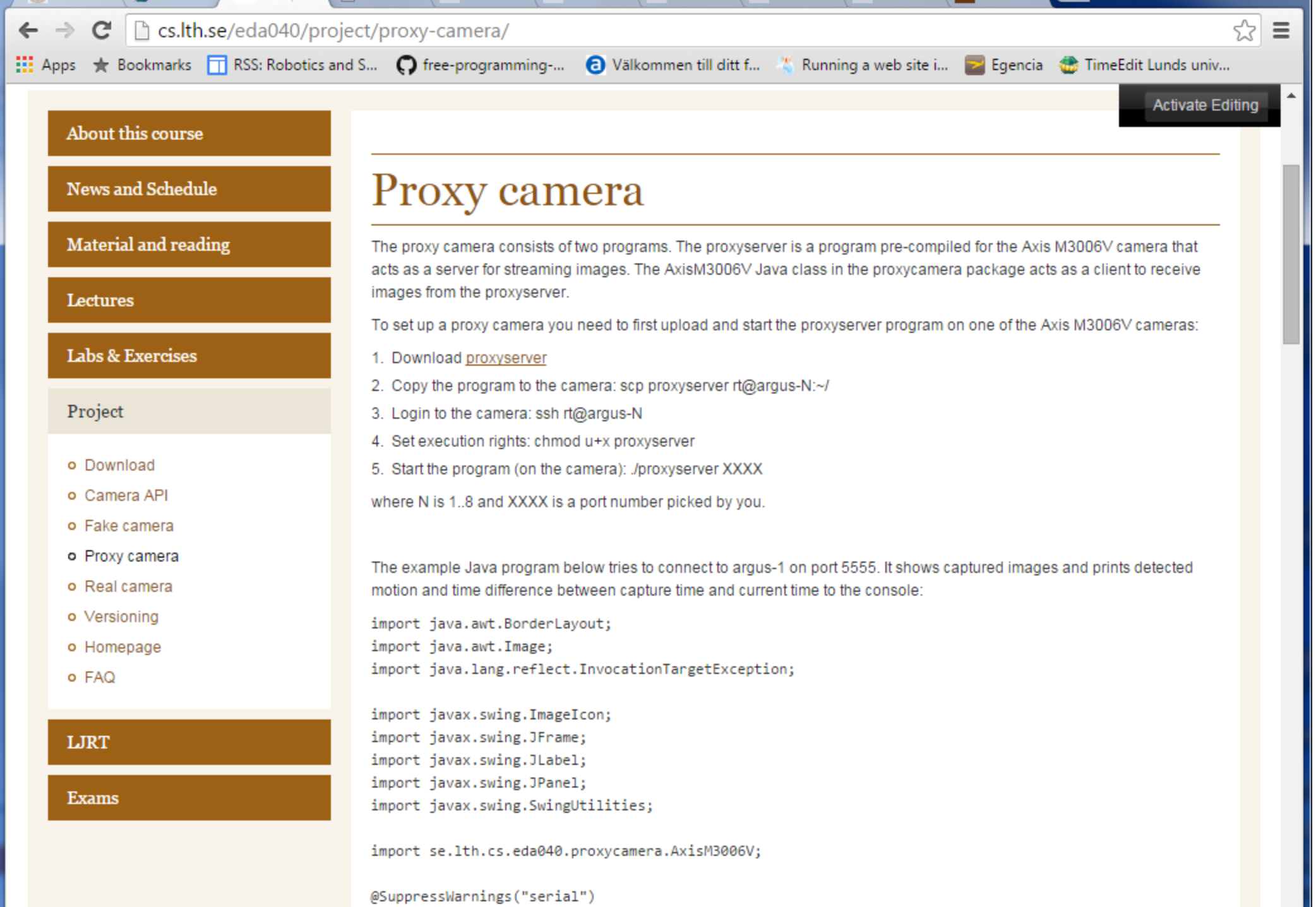

@SuppressWarnings("serial")

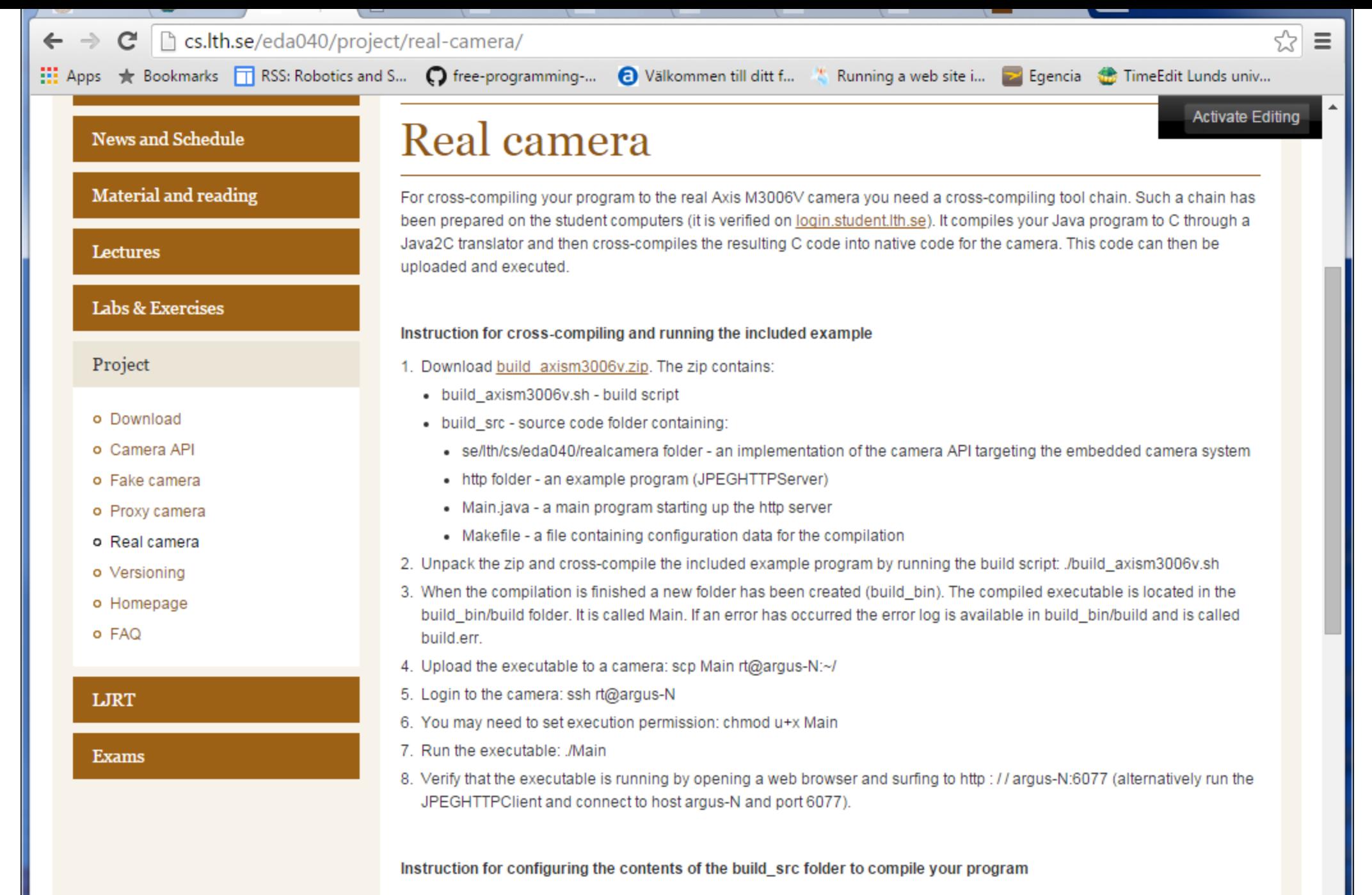

1. Copy your source code to the build\_src folder. Make sure to keep the package folder structure.

2. Editthe Makefile, Undate the MAIN, NAME entacte name your startup class (the one containing the main method)

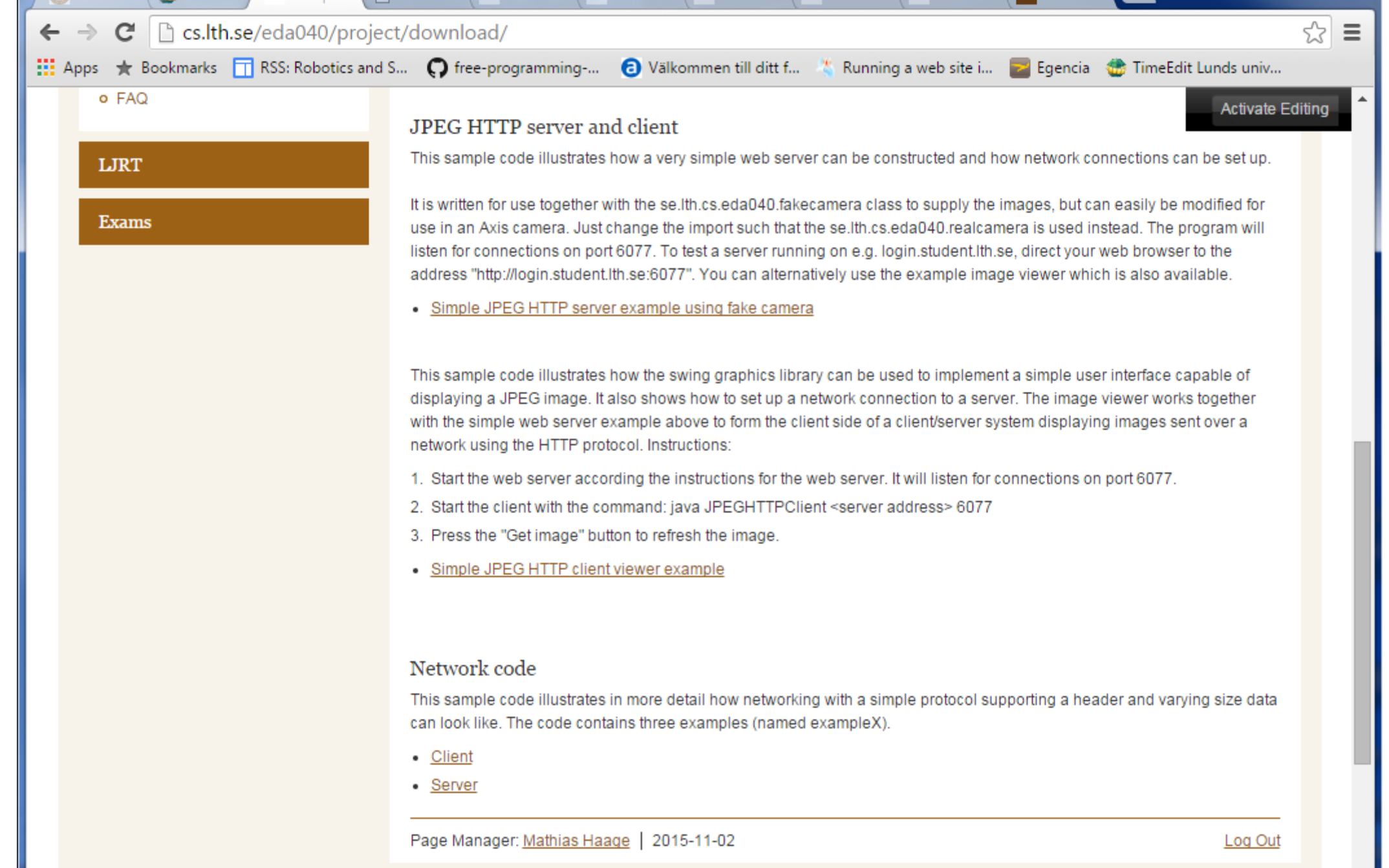

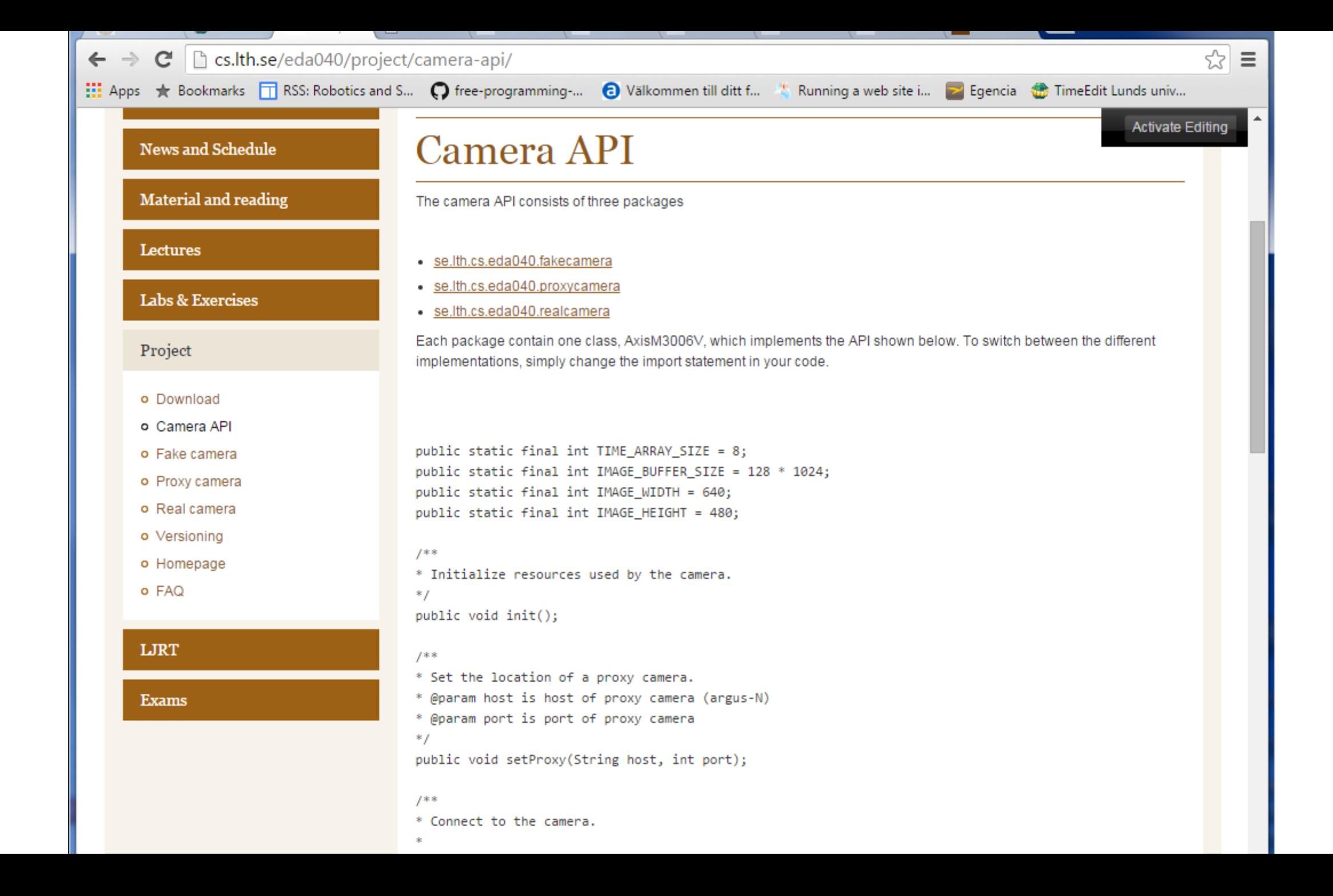

### API in short – AxisM3006V class

public static final int TIME\_ARRAY\_SIZE public static final int IMAGE\_BUFFER\_SIZE public static final int IMAGE\_WIDTH public static final int IMAGE\_HEIGHT

public void init(); public void setProxy(String host, int port); public boolean connect(); public int getJPEG(byte[] target, int offset); public boolean motionDetected(); public void getTime(byte[] target, int offset); public void close(); public void destroy();

## Code – simple viewer

}

```
public class SimpleViewer extends JFrame implements Runnable {
       ImageIcon icon;
       public SimpleViewer() {
              super();
              getContentPane().setLayout(new BorderLayout());
              icon = new ImageIcon();
              JLabel label = new JLabel(icon);
              add(label, BorderLayout.CENTER);
              this.pack();
              this.setSize(640, 480);
              this.setVisible(true);
       }
       public void run() {}
       public void refreshImage(byte[] jpeg) {}
```

```
public void run() {
       AxisM3006V cam = new AxisM3006V();
       cam.init();
       cam.connect();
       for (int i=0; i < 100; i++) {
              byte[] jpeg = new byte[AxisM3006V.IMAGE_BUFFER_SIZE];
              cam.getJPEG(jpeg, 0);
              SwingUtilities.invokeLater(new Runnable() {
                      public void run() {
                             refreshImage(jpeg);
                      } });
       }
       cam.close();
       cam.destroy();
}
```
public void refreshImage(byte[] jpeg) { Image image = getToolkit().createImage(jpeg); getToolkit().prepareImage(image,-1,-1,null); icon.setImage(image); icon.paintIcon(this, this.getGraphics(), 0, 0); }

## getTime – time definition

byte[] array; long stime = System.currentTimeMillis(); int index  $= 0$ ; array[index++] = (byte) ((stime & 0xff00000000000000L)>>56); array[index++] = (byte) ((stime & 0x00ff000000000000L)>>48); array[index++] = (byte) ((stime & 0x0000ff0000000000L)>>40); array[index++] = (byte) ((stime & 0x000000ff00000000L)>>32); array[index++] = (byte) ((stime & 0x00000000ff000000L)>>24); array[index++] = (byte) ((stime & 0x0000000000ff0000L)>>16); array[index++] = (byte) ((stime & 0x000000000000ff00L)>>8); array[index++] = (byte) ((stime & 0x00000000000000ffL));

## Downloading and starting to program

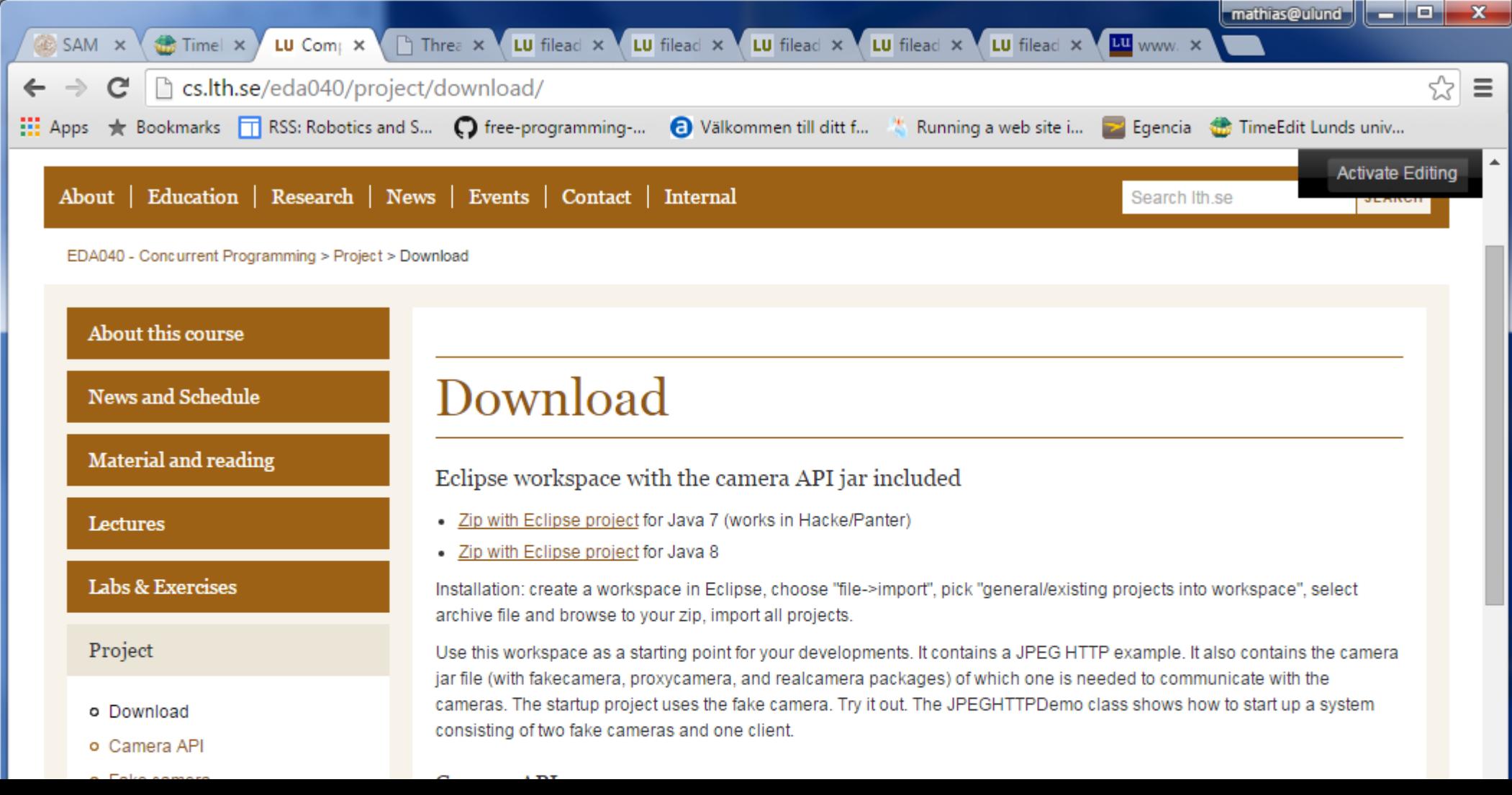

## Working together – GIT in the cloud

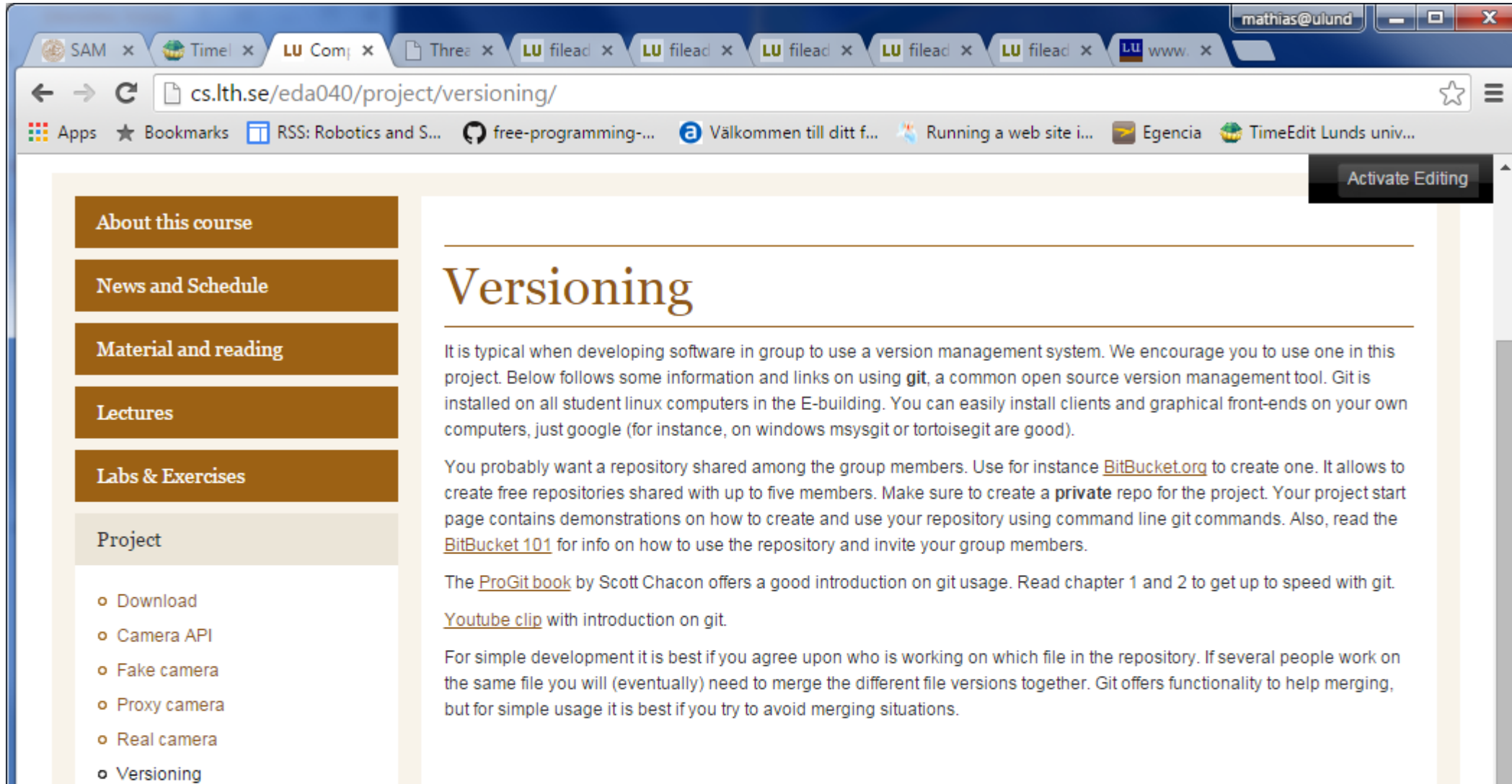

o Versioning

## **BitBucket**

- You probably want a repository shared among the group members. Use for instance BitBucket.org to create one. It allows to create free repositories shared with up to five members. **Make sure to create a private repo for the project.**
- GIT commands:
	- Create local repository: git clone
	- Manage local repository: git status, git add, git commit
	- Share local repository: git push
	- Download others shared work: git pull
- Rule of thumb: do not edit the same files!

...; Apps ★ Bookmarks TRSS: Robotics and S... 
it are programming-... 
a Välkommen till ditt f... 
\* Running a web site i... 
z Egencia < TimeEdit Lunds univ...

☆  $\equiv$ 

#### Studieinformation

#### Kursanmälan

#### Studie- och karriärvägledning

#### Datorsupport

- ▼ Datormiljö
	- o Windows
	- $\blacktriangleright$  Linux
	- o Backup och borttappade filer
	- o Installerade programvaror
	- o Personlig hemsida
	- o Regler
	- ▶ Studentenkät
- Datorsalar och schema
- Konton och lösenord
- $\blacktriangleright$  E-post
- $\blacktriangleright$  Utskrifter, skanning mm
- Egen dator, nätverk och programvaror
- > Driftinformation och Forum
- o Vanliga frågor / FAQ
- o Andra supportkällor
- o Anställd
- ▶ Om Datordriftgruppen DDG

#### $$

### Personlig hemsida

#### Skapa din hemsida

Alla studenter kan skapa egna hemsidor direkt i sin egen hemkatalog. Det gör man genom att skapa katalogen (mappen) public html i sin hemkatalog. I den katalogen skapar man sedan sin hemsida där startfilen index.html blir åtkomligt som:

http://users.student.lth.se/användarnamn/

till exempel http://users.student.lth.se/ay02sw7/

När du läst ovanstående kan du enkelt komma igång genom att kopiera mappen "public html" ifrån "S:\Support" till din hemkatalog (H:\). Öppna filen index.htm med tex notepad eller Dreamweaver och jobba därifrån.

Observera att alla studenter som fått Google-apps mailkonto via StiL kan göra egna hemsidor på sin Google appsinloggning. Office 365 har också stöd för att skapa egna hemsidor.

#### Speciellt för E-huset

Ni som har er hemkatalog på unixdatorerna i E-huset kan behöva ställa in rätt filskydd så att webservern kommer åt er hemsida. Webservern har nämligen inga särskilda rättigheter utan kör som en vanlig användare. Normalt ska det bli rätt från början, men har man egna initieringsfiler kan det hända att man behöver justera filskyddet.Det som krävs är att hemkatalogen och publichtml är exekverbara av alla, samt att alla html-filer är läsbara av alla. Följande kommandon fixar det:

chmod  $a+x \sim$ 

chmod a+x ~/public\_html

chmod-R  $a+r$  ~/public html/\*

Det sista kommandot kan behöva upprepas om man lägger till ytterligare filer.

#### Använda hemsidan för att dela ut filer

Man kan använda sin personliga hemsida för att föra över filer från sin hemkatalog till sin egen dator hemma eller till vilken nätansluten dator som helst på jorden.

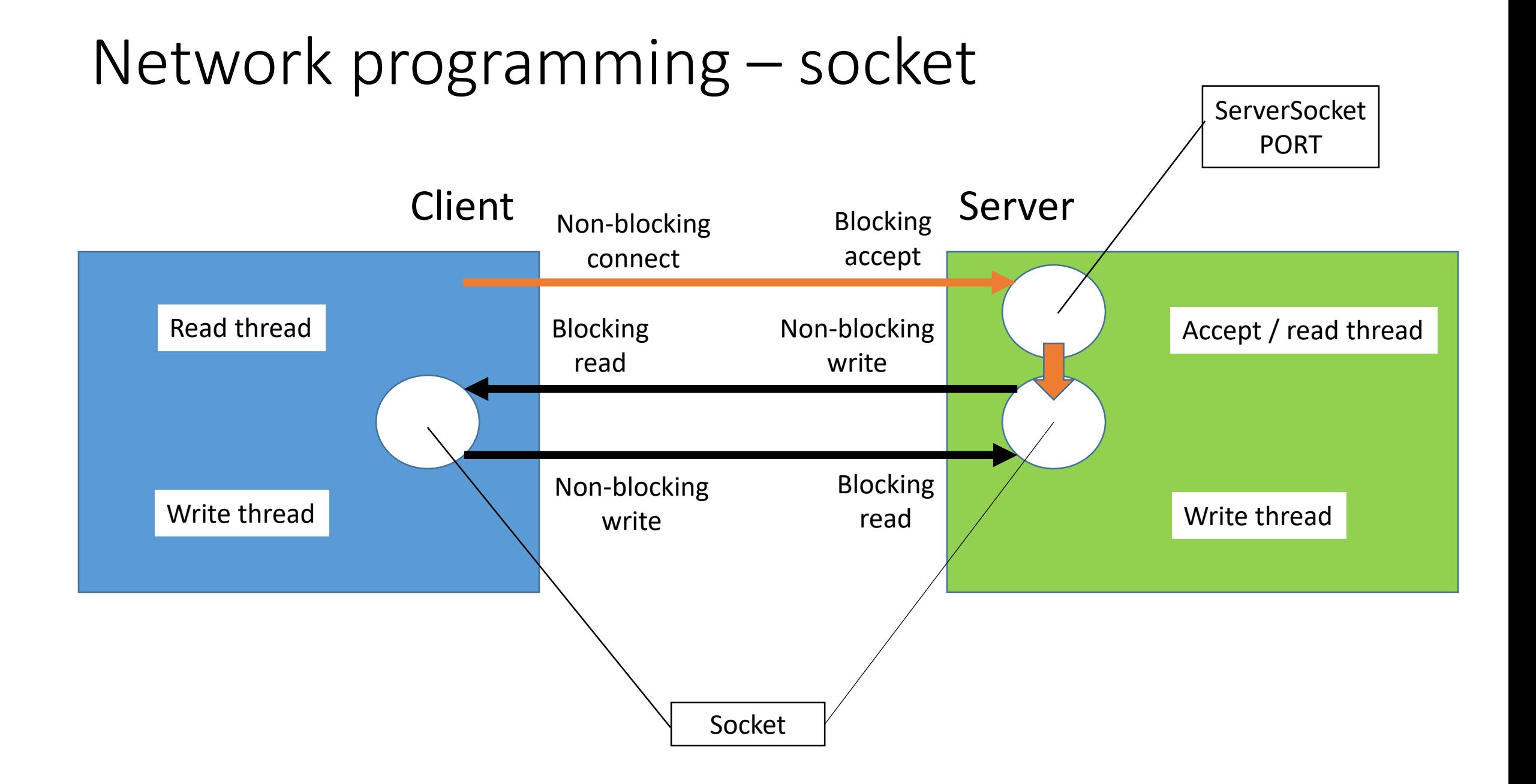

## Code – create a socket and write (client side)

```
Socket s = new Socket(" argus-7.student.lth.se", 6667);
s.setTcpNoDelay(true);
InputStream is = s.getInputStream();
OutputStream os = s.getOutputStream();
byte[] data = new byte[100];
os.write(data, 0, 100);
s.close();
```
## Code – accept a socket and read (server)

```
ServerSocket ss = new ServerSocket(6667);
Socket s = ss. accept();
s.setTcpNoDelay(true);
InputStream is = s.getInputStream();
OutputStream os = s.getOutputStream();
byte[] data = new byte[100];
int read = 0;
while (read < 100) {
       int n = is.read(data, read, 100-read); // Blocking
       if (n == -1) throw new IOException();
       read += n;}
os.write(1);
s.close();
```
## Code – header

```
byte[] buffer; int len;
byte header hi = (byte)(len / 255);byte header \log = (byte)(len % 255);
os.write(header_hi);
os.write(header_lo);
os.write(buffer, 0, len);
byte hi = (byte)is.read(); byte I_o = (byte)is.read();
int size = (hi & 0xFF)*255 + (lo & OxFF);int read = 0;
while (read != size) {
       int n = is.read(buffer, read, size-read);if (n == -1) throw IOException();
       read += n;}
```
### Socket API

#### **Constructors**

public Socket(String host, int port) throws UnknownHostException, IOException;

### **Get-methods**

public InputStream getInputStream() throws IOException; public OutputStream getOutputStream() throws IOException;

#### **Settings**

public void setTcpNoDelay(boolean on) throws SocketException;

### **Disconnect**

public void close() throws IOException;

### ServerSocket API

#### **Constructors**

public ServerSocket(int port) throws IOException;

### **Wait for connection (blocking)** public Socket accept() throws IOException;

#### **Disconnect server**

public void close() throws IOException;

### Further

• See network code samples on the project homepage

## Specifications, part A: General

- **REQ 1** Camera units are referred to as servers since they serve client applications with video images. After being started, a server should permit clients to connect and disconnect during operation.
- **REQ 2** One camera unit only needs to serve one connected client at a time.
- **REQ 3** The client software should be able to concurrently handle two camera units. Optionally, more units may be handled but, of course, with decreased performance.
- **REQ 4** The application should be written in 100% pure Java, except for available hardware interfaces which are accessed via available classes with methods declared as native.

## Specifications, part B: Data content and transport

- **REQ 5** Communication is accomplished via TCP/IP, and optionally UDP/IP for the images, using sockets in Java.
- **REQ 6** Use JPEG for the compressed images sent over the network. (Supporting classes and guidelines provided via web pages.)
- **REQ 7** The default image format of the frame-grabber hardware should be supported, which means 640 by 480 sized images with 24-bits color depth. (You only need to support that size also in the client software.)
- **REQ 8** To obtain higher frame rate also for the case of a slow or loaded network, images are to be transferred streamed in JPEG format via sockets that should remain connected until the operator explicitly disconnects. It should be possible to reconnect thereafter.

## Specifications, part C: Synchronization

- **REQ 9** Display delay for each video picture, and if the delay difference between received images are below a certain value which we denote the synchronization threshold, say 0.2 s, the images should be shown synchronized. The purpose is that two cameras that are mounted and displayed side-by-side to visualize a wider scene, should present a wide and consistent view to the operator, for instance when a running person passes the two cameras. I.e.:
	- Images from the same camera are to be displayed by the client in the same temporal order as they were captured at the servers.
	- Image streams should be displayed with the same relative delay difference as they where captured.
	- Use image time stamp (from capture time), assuming clocks are synchronized. (Optional clock synch at startup.)

If the difference in image delay between the two cameras is larger than the synchronization threshold, the system shall enter asynchronous mode and display the images as soon as they arrive.

## Req 9 – time window + view at fixed later time

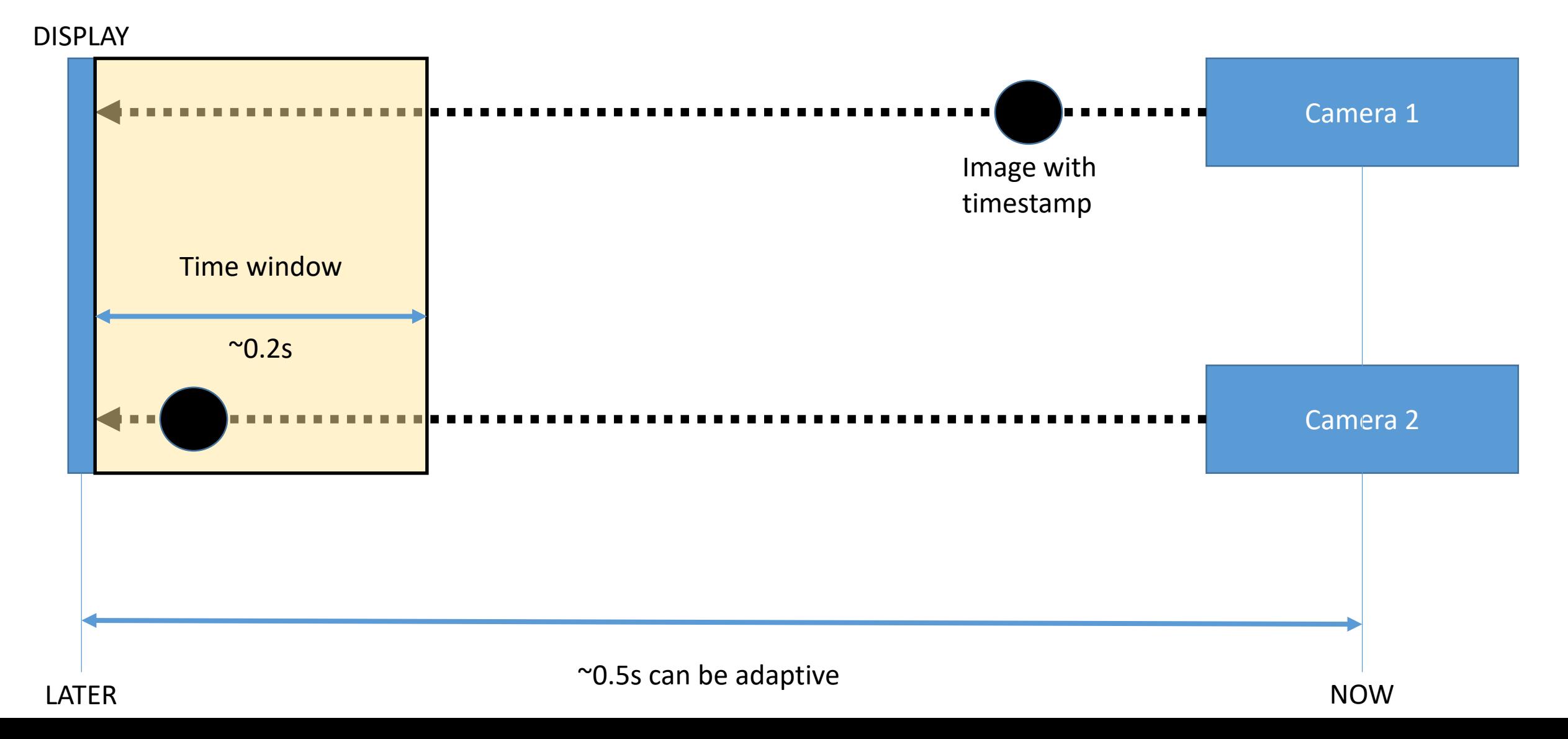

## Req 9 – synchronous and asynchronous mode

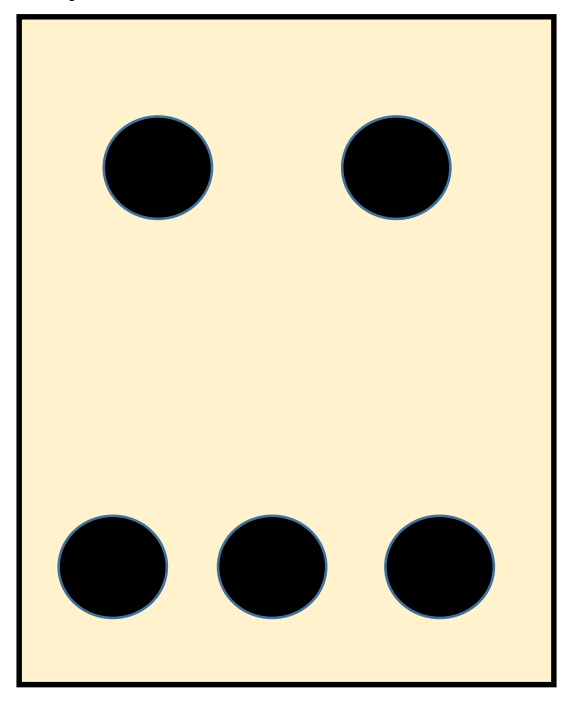

Synchronous mode Asynchronous mode Asynchronous mode

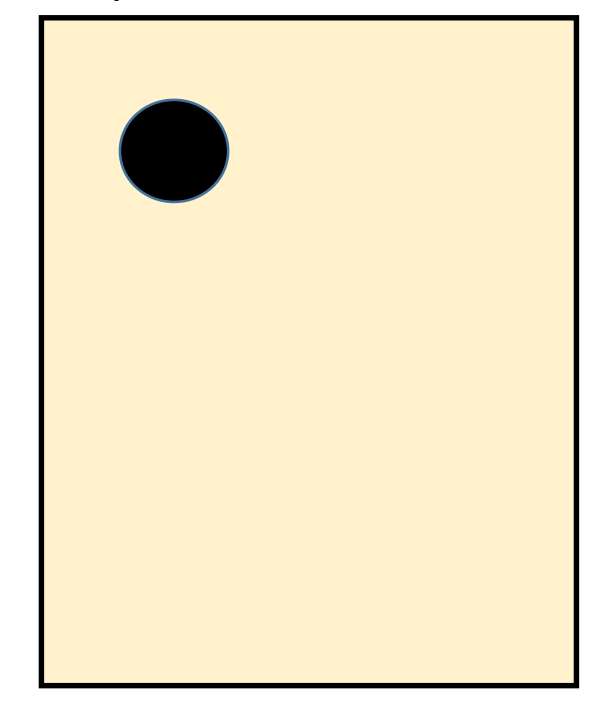

View images in time order, i.e. show images at fixed time delta after capture View images as quickly as possible, disregarding timestamp

## Specifications, part D: Motion detection

- **REQ 10** Provide two modes of operation: Idle and Movie:
	- Idle: Images are transmitted at a low xed constant rate, say one image per 5 seconds.
	- Movie: Images should be transmitted at the highest possible rate and with shortest possible delay, depending on network and display performance.

The hardware supports frame-rates up to the standard (European/PAL) TV frequency of 25 fps (frames per second).

- **REQ 11** In case of any motion in the captured images, the server should inform the client and the system should enter mode Movie, and the user should be informed clearly about mode and triggering camera.
- **REQ 12** Perform motion detection on the server/camera side by using the available classes (possibly utilizing hardware support or decoding only some of the pixels in each JPEG square), which work by comparing sums of pixel color values.

cs.lth.se/eda040/project/camera-api/  $\leftarrow$  $\mathbf{C}$ Apps \* Bookmarks TRSS: Robotics and S... ( ) free-programming-... ( ) Välkommen till ditt f... \* Running a web site i... . Eqencia \* TimeEdit Lunds univ...

### Comment

• Code for motion detection is already available in the camera API

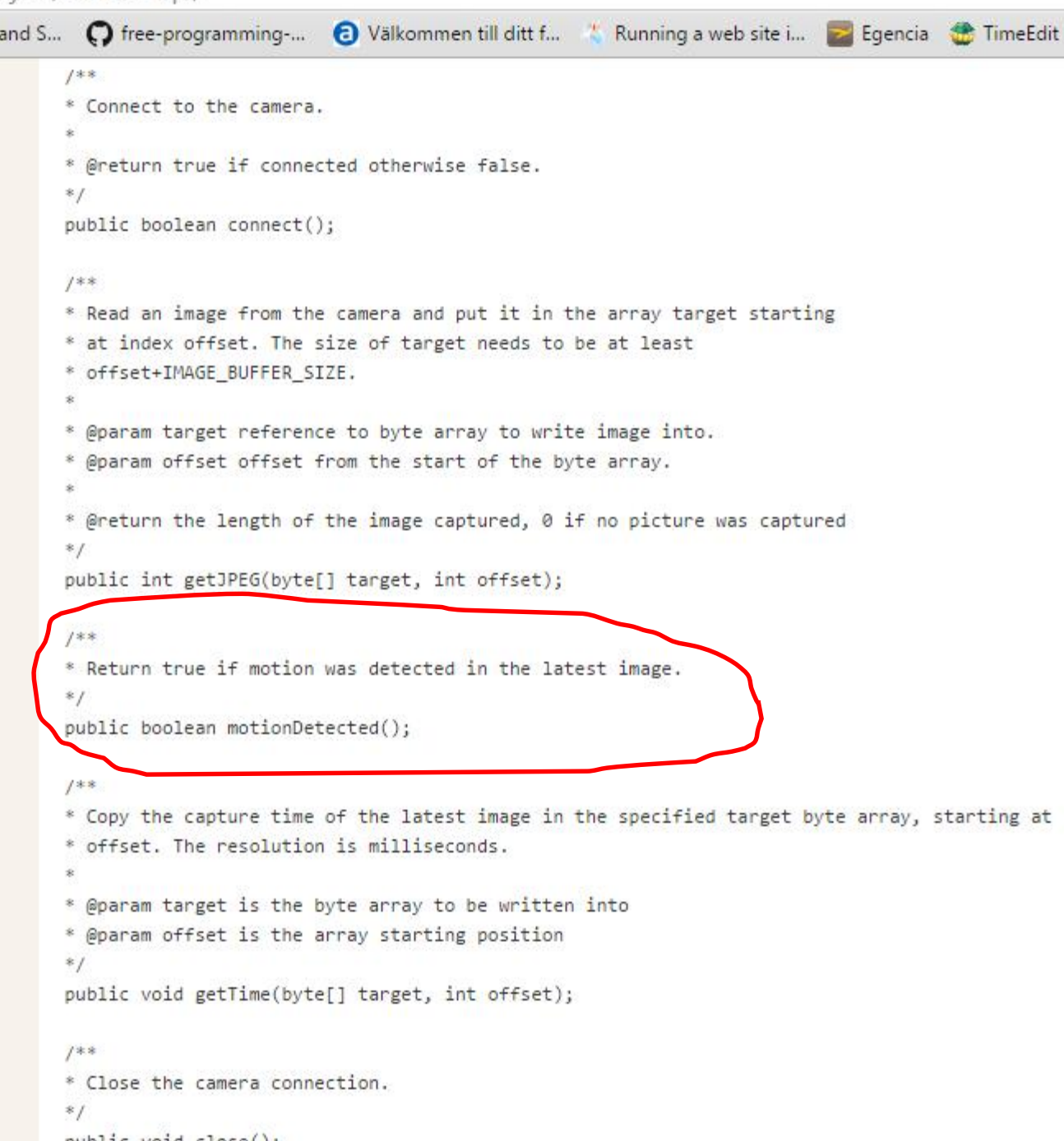

 $53$ 

 $\equiv$ 

## Specifications, part E: Modes and debugging

- **REQ 13** By default the system starts up in mode Idle for all cameras. When Movie is detected for one camera, all other cameras should also enter mode Movie. This mode remains until the operator decides to enter mode Idle again.
- **REQ 14** In addition to the streamed video**, a tiny http server should permit clients to grab an image using a web browser**. There will be an available implementation of this feature which should be kept for testing purposes.
- **REQ 15** It should be possible via the client (either as part of the GUI or as debug options) to enforce synchronous mode as well as asynchronous mode. In a similar manner, as when selecting Idle according to item 13, it should be possible to enforce both Idle and Movie mode. For normal operation, there should be a choice Auto.

## Design

- Analyze the problem including its concurrency and timing properties.
	- Where will blocking take place?
	- What are the shared resources?
	- What data ows can you identify?
- When there are mode changes (e.g., Idle to Movie), where is that best detected and how is the corresponding state for a pair of cameras maintained?
- Specify each part in terms of classes, threads, communication, protocols, etc.
	- Should you use a pull protocol (client requests each image) or a push protocol (server pushes images to the client)?
	- How should image synchronization work in presence of possible network delays.

## Engineering

- Divide the work into subproblems, one part per person or two parts for two persons. One way is to split the work in one server and one client part.
- Pieces of source code could be developed during the design phase, but before the full implementation work begins, the teacher should carefully review your design proposal.
- How can your programs be tested locally without networking, but with threads designed to handle the networking?
- Develop test cases in terms of test stubs and data that support testing of one part at a time. Experiences from test and integration should be included in your report.

## Common concurrency problems

```
Protecting byte array in monitor. How NOT to do it
byte[] buffer; boolean hasImage;
public synchronized void put(byte[] image) {
       while (hasImage) wait();
       buffer = image;
       hasImage = true;
       notifyAll();
}
public synchronized byte[] get() {
       while (!hasImage) wait();
       hasImage = false;
       notifyAll();
       return buffer;
}
```

```
Protecting byte array in monitor. One way of doing it
byte[] buffer; boolean hasImage;
public synchronized void put(byte[] image) {
       while (hasImage) wait();
       System.arraycopy(image, 0, buffer, 0, image.length);
       hasImage = true;
       notifyAll();
}
public synchronized void get(byte[] image) {
while (!hasImage) wait();
       System.arraycopy(buffer, 0, image, 0, image.length);
       hasImage = false;
       notifyAll();
}
```
## Common problems

- Opening and closing connection (socket and/or camera) for each captured image. Results in slow performance, and probably the native camera application will crash... Keep connection open.
- Using generics in the server implementation. Will not compile to native application. Also, using data structures such as linked lists, etc., will be problematic for the native application. Keep it simple on the server side and import as little as possible.
- Creating transaction threads in the server to handle each connection. Will not handle well in the native application...
- Image is flickering when viewed. You are not protecting your byte arrays...
- Camera does not switch immediately from idle to movie mode. Check your thread periods...

## Common problems

- Using multiple sockets for each connection. Logic for tearing down and setting up the connection will be complicated... Beware!
- Debugging multithreaded programs using the default Eclipse debugger is difficult. A logging class goes a long way towards aiding debugging of your software. Preferably, the debug output can be turned off for the release version...

## Finally…

# Good luck!!!